# **ANTAL ELECTRONIC**

Feldbus- und Kommunikationstechnik

# **Handbuch** CANopen-COM-MINI

**Version: 1.40**

 $@$  ANTAL ELECTRONIC Höfles 4 • 91322 Gräfenberg Telefon (+49) 09192/9256-0 • Fax (+49) 09192/9256-78

#### **Wichtige Hinweise**

Antal Electronic behält sich das Recht vor, Änderungen am vorliegenden Handbuch, an der im Handbuch beschriebenen Software und Produktänderungen, die dem technischen Fortschritt dienen, ohne Vorankündigung vorzunehmen. Kein Teil dieser Dokumentation darf ohne vorherige schriftliche Genehmigung von Antal Electronic in irgendeiner Form (Fotokopie, Mikrofilm oder ein anderes Verfahren) reproduziert oder unter Verwendung elektronischer System verarbeitet, vervielfältigt oder an Dritte weitergegeben werden.

Alle Informationen und technische Angaben in diesem Handbuch wurden mit größter Sorgfalt zusammengestellt. Antal Electronic kann jedoch weder Garantie noch juristische Verantwortung oder irgendeine Haftung für Folgen, die auf fehlerhafte Angaben zurückgehen, übernehmen.

Wir weisen darauf hin, daß die in der Dokumentation verwendeten Soft- und Hardwarebezeichnungen und Markennamen der jeweiligen Firmen im allgemeinen warenzeichen-, marken- oder patentrechtlichem Schutz unterliegen.

Copyright © 1997, 1998, 1999, 2000 Antal Electronic. Alle Rechte vorbehalten.

Version 1.40 Januar 2000

# Inhaltsverzeichnis

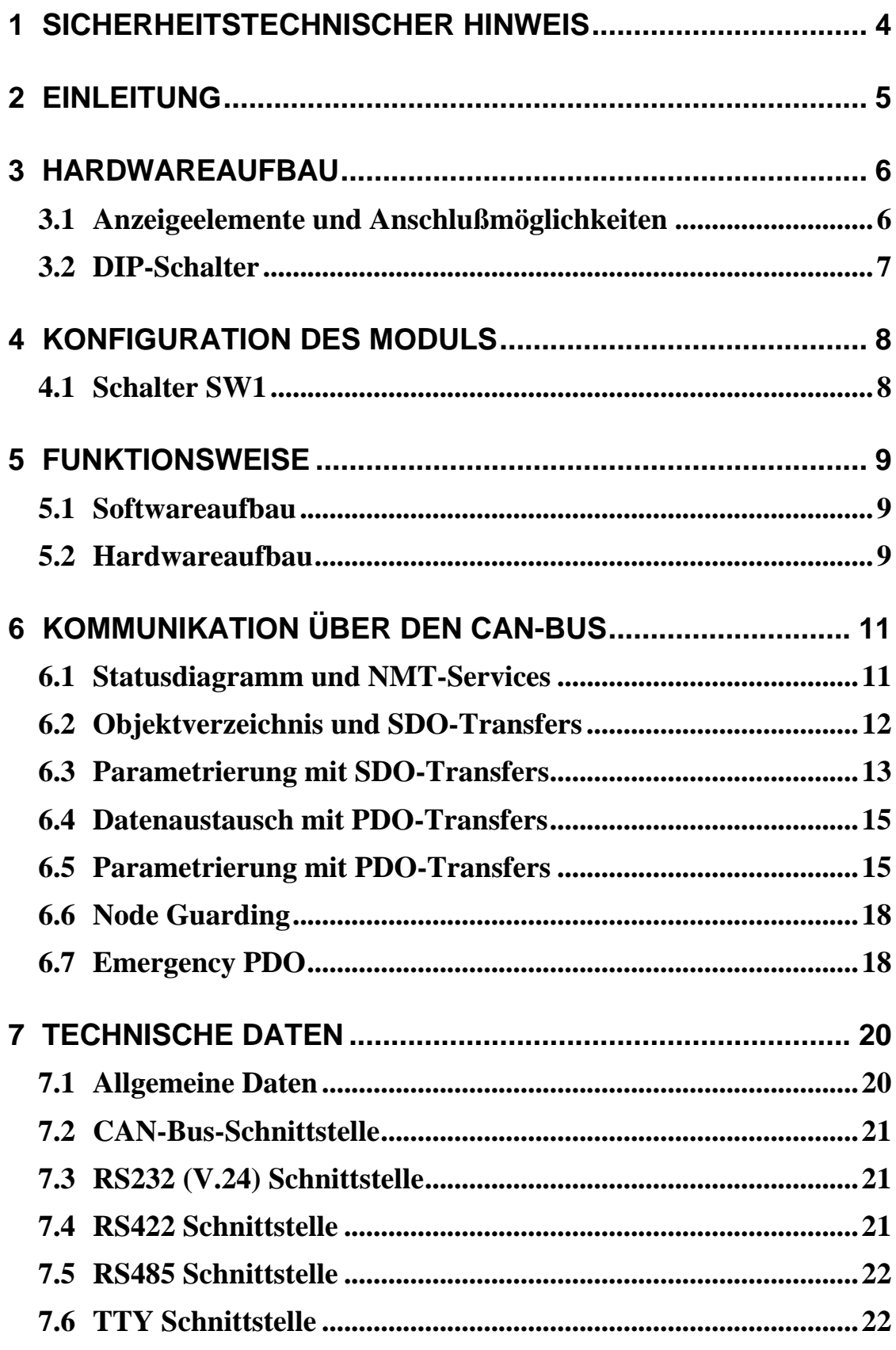

# 1 Sicherheitstechnischer Hinweis

**!** Inbetriebsetzung und Betrieb eines Gerätes dürfen nur von qualifiziertem Personal vorgenommen werden. Qualifiziertes Personal im Sinne der sicherheitstechnischen Hinweise sind Personen, die die Berechtigung haben, Geräte, Systeme und Stromkreise gemäß den Standards der Sicherheitstechnik in Betrieb zu nehmen, zu erden und zu kennzeichnen.

**!** Die Montage, Aufstellung und Verdrahtung darf nur im spannungslosen Zustand der Baugruppe vorgenommen werden.

**!** Der einwandfreie und sichere Betrieb des Produktes setzt sachgemäßen Transport, sachgemäße Lagerung, Aufstellung und Montage sowie sorgfältige Bedienung und Instandhaltung voraus.

**!** Spannungsversorgung nur über VDE-geprüfte und CE-gekennzeichnete Netzteile vornehmen.

**!** Es ist auf richtigen Anschluß der Spannungsversorgung und der Datenleitung zu achten.

**!** Wird das Produkt aus kalter Umgebung in den Arbeitsraum gebracht, kann Betauung auftreten. Vor Inbetriebnahme muß das Produkt absolut trocken sein. Das Produkt nicht in der Nähe von Wasser oder feuchter Umgebung montieren oder installieren.

**!** Das Produkt nicht auseinanderbauen oder das Gehäuse entfernen. Beim Öffnen des Gehäuses erlischt der Garantieanspruch.

4

# 2 Einleitung

Mit dem CANopen-COM-MINI haben Sie ein Produkt erworben, das es Ihnen ermöglicht, Geräte mit einer seriellen Schnittstelle in ein CANopen-Netzwerk zu integrieren. Im Gerät ist ein CANopen Slave nach dem CiA-Standard DS-301 Version 3.0 implementiert.

Für die Umsetzung des CANopen-Protokolls in das gewünschte serielle Protokoll und umgekehrt besitzt das Modul einen eigenen Microcontroller. Dieser faßt die über die serielle Schnittstelle empfangenen Daten zu einem CANopen-PDO-Telegramm mit der eingestellten Knotenadresse zusammen und versendet das Telegramm selbsttätig über den CAN-Bus. Empfängt das CANopen-COM-MINI ein CANopen-PDO-Telegramm mit der eingestellten Knotenadresse, so werden die in dem Telegramm enthaltenen Datenbytes automatisch über die serielle Schnittstelle gesendet.

Kapitel 3

## 3 Hardwareaufbau

## 3.1 Anzeigeelemente und Anschlußmöglichkeiten

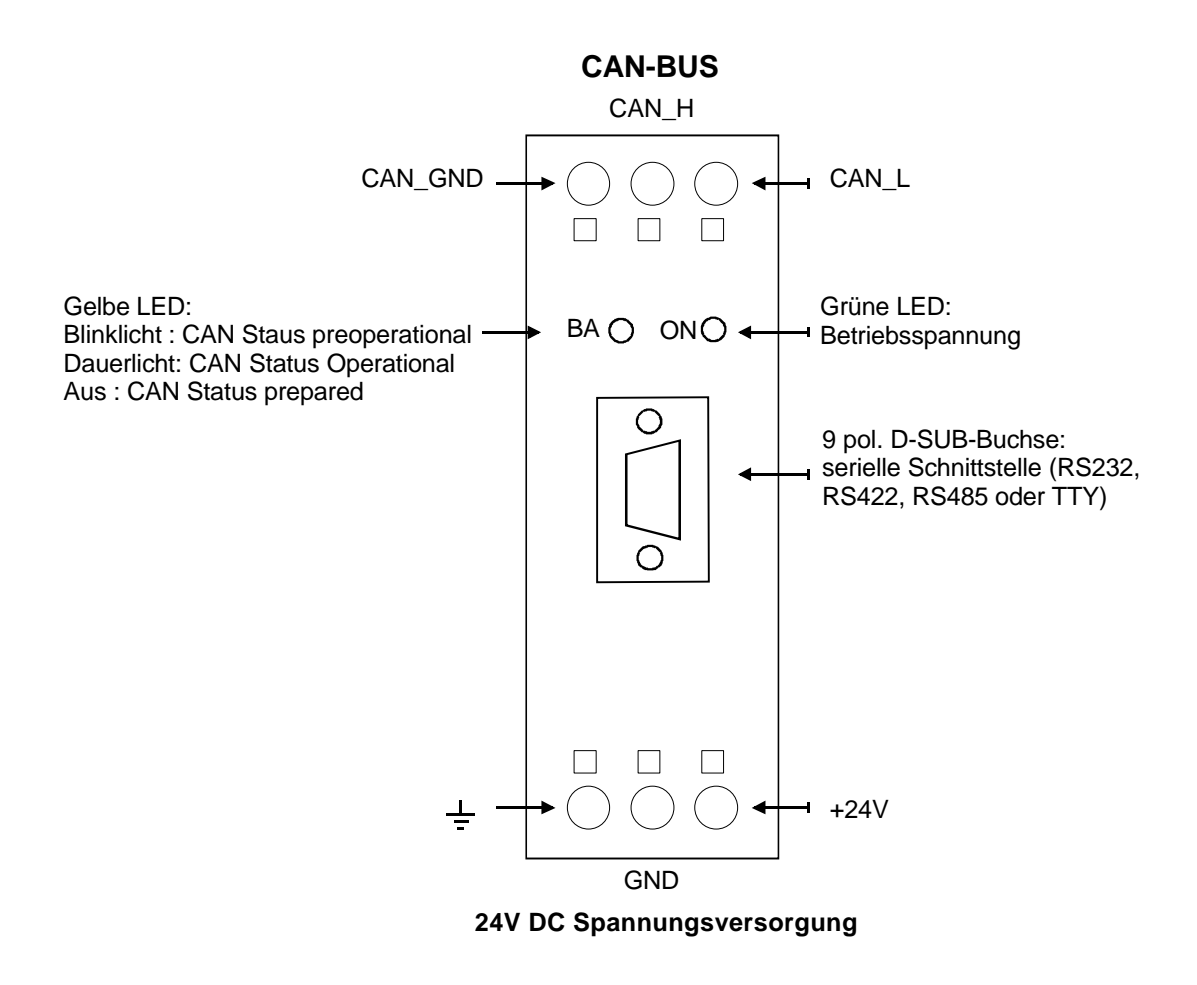

Abbildung 1 Anzeige- und Bedienelemente des CANopen-COM-MINI

Als Anzeigeelemente besitzt das CANopen-COM-MINI zwei LEDs. Mit der grünen LED wird eine korrekte Spannungsversorgung und mit der gelben LED der CAN-Bus-Status angezeigt.

Der D-SUB-Anschluß stellt die serielle Schnittstelle dar. Über die beiden dreipoligen Schraubklemmen wird zum einen die Spannung eingespeist und zum anderen der CAN-Bus angeschlossen.

## 3.2 DIP-Schalter

Der DIP-Schalter dient zur Einstellung des Identifiers und der Baudrate. Er befindet sich auf der Unterseite des Moduls.

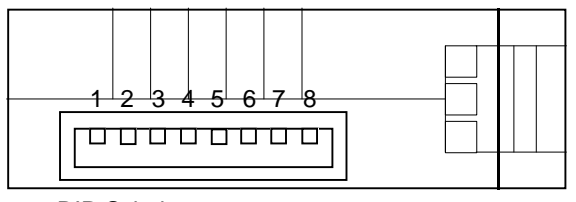

DIP-Schalter:

Abbildung 2 Lage der DIP-Schalter

# Kapitel 4

# 4 Konfiguration des Moduls

### 4.1 Schalter SW1

Mit dem DIP-Schalter wird der CANopen-Identifier (Knotenadresse) und die CAN-Baudrate eingestellt. Über die Schalter 1 bis 5 wird die Knotenadresse im Bereich 1 bis 31 eingestellt. Die Schalter 6,7 und 8 konfigurieren die Baudrate. Dabei gilt folgende Zuordnung:

#### **Knotenadresse:**

Modul-ID: 1 2 4 8 16 Schalter Nr.: 1 2 3 4 5

Schalter ON bedeutet Bit  $=$  logisch 1 Schalter OFF bedeutet Bit  $=$  logisch 0

Die Knotenadresse kann auch über ein SDO-Write auf das Objekt "0x2000" neu programmiert werden. **Dieser Wert wird nur dann nach einem Reset des Buskopplers als Knotenadresse übernommen, wenn die Schalter 1-5 auf OFF stehen.**

#### **Baudrate:**

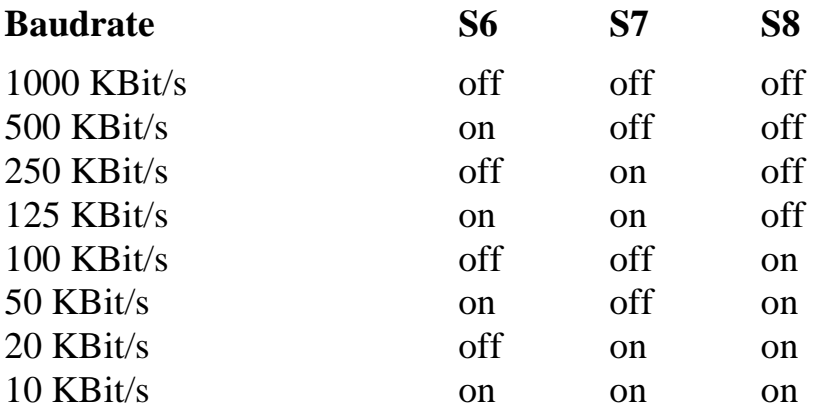

Schalter ON bedeutet Bit  $=$  logisch 1 Schalter OFF bedeutet Bit  $=$  logisch 0

# Kapitel 5

## 5 Funktionsweise

### 5.1 Softwareaufbau

Das CANopen-COM-MINI Modul ermöglicht die Ankopplung von Geräten mit serieller Standardschnittstelle, wie RS232 (V.24), RS422, RS485 und TTY an CANopen-Kommunikationsnetze. Die über den CAN-Bus ankommenden Datentelegramme werden in einem Ringpuffer zwischengespeichert und über die serielle Schnittstelle ausgegeben. Die über die serielle Schnittstelle kommenden Daten werden in das CANopen-Protokoll eingebunden und als CANopen-PDO-Telegramme versendet. Um den CAN-Bus möglichst wenig zu belasten, werden die Daten vom CANopen-COM-MINI zusammengefaßt und selbständig verschickt.

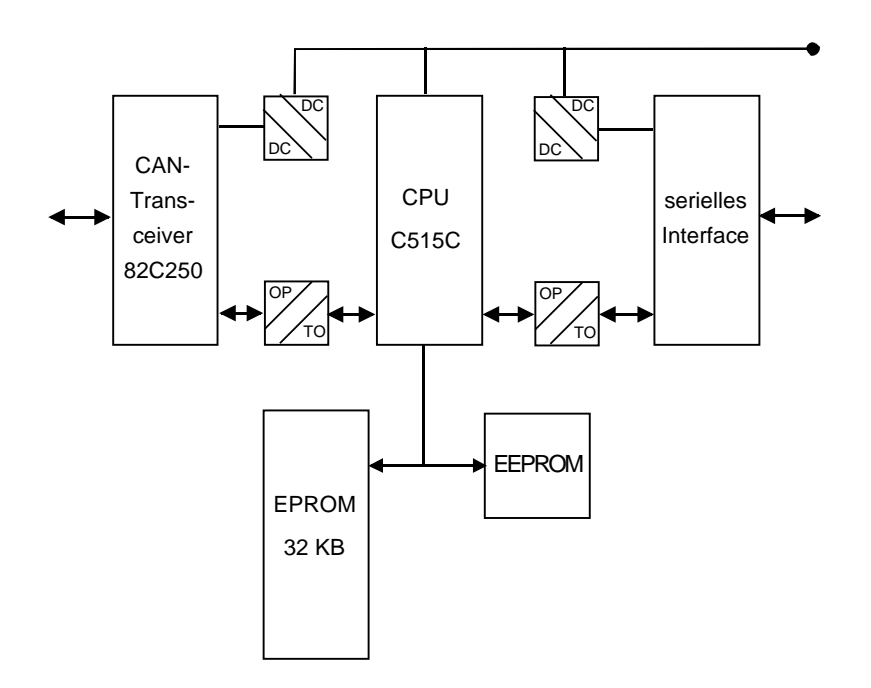

#### 5.2 Hardwareaufbau

Abbildung 3 Prinzipieller Aufbau des CANopen-COM-MINI

Die CAN-Bus-Schnittstelle entspricht ISO/DIS 11898 und ist mit 1 kV DC galvanisch getrennt. Sie wurde mit dem CAN-Bus-Treiberbaustein 82C250 und dem integrierten Basic-CAN-Controller des C515C Microcontroller realisiert. Das serielle Interface (RS232, RS422, RS485 oder TTY) ist ebenfalls mit 1 kV DC galvanisch getrennt.

# 6 Kommunikation über den CAN-Bus

# 6.1 Statusdiagramm und NMT-Services

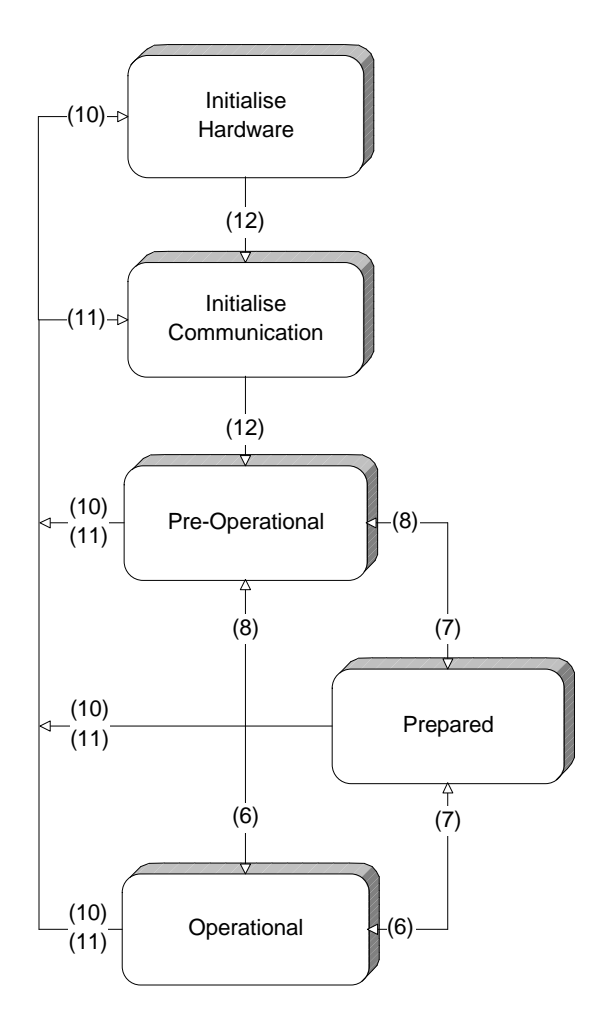

NMT-Services nach DS 301 (Minimum Capability Device):

- (6): "Start\_Remote\_Node"-indication (NMT-Cmd Code: 0x01)
- (7): "Stop\_Remote\_Node"-indication (NMT-Cmd Code: 0x02)
- (8): "Enter\_Pre-operational\_State"-indication (NMT-Cmd Code: 0x80)
- $(10)$ : "Reset Node"-indication (NMT-Cmd Code: 0x81)
- (11): "Reset\_Communication"-indication (NMT-Cmd Code: 0x82)
- (12): Initialisation finished enter Pre-Operational automatically

## 6.2 Objektverzeichnis und SDO-Transfers

Der Lese- und Schreibzugriff auf die Einträge im Objektverzeichnis erfolgt via **SDO-Transfers** (siehe DS 301). Die dafür vorgesehenen **COB-Identifier** sind:

- für den Receive-SDO in Dezimaldarstellung: **1408 + Modul-ID**
- für den Transmit-SDO in Dezimaldarstellung: **1536 + Modul-ID**

Für die SDO-Transfers sind alle nötigen Fehlermeldungen (nach DS 301) mit "Error-Class", "Error-Code" und "Additional-Code" implementiert.

Das Objektverzeichnis enthält folgende Einträge (nach DS 301, DSP 401)

- 0x0020 PDO Communication Parameter Record
- 0x0021 PDO Mapping Parameter Record
- 0x0040 Predef Error Field Record

0x1000 bis 1004 und Kommunikationsteil des Objektverzeichnisses 0x1008 bis 0x100E

- 0x1014 Emergency COB-ID
- 0x1400 Kommunikationsparameter für Empfangs-PDO
- 0x1600 Mappingparameter für Empfangs-PDO (variables Mapping nicht implementiert)
- 0x1800 Kommunikationsparameter für Sende-PDO
- 0x1A00 Mappingparameter für Sende-PDO (variables Mapping nicht implementiert)
- 0x2000 Einstellung Knotenadresse
- 0x2100 Baudrate für serielle Schnittstelle
- 0x2101 Protokoll für serielle Schnittstelle
- 0x2102 Freigabe Empfang für serielle Schnittstelle
- 0x2110 Füllhöhe des Empfangspuffers für serielle Schnittstelle
- 0x2111 Freie Bytes im Sendepuffer für serielle Schnittstelle
- 0x6000 Input Array (siehe DSP 401)
- 0x6200 Output Array (siehe DSP 401)

#### 6.3 Parametrierung mit SDO-Transfers

Die Parametrierung des CANopen-COM-MINI läßt sich sowohl über SDO-Transfers, als auch über PDO-Transfers (siehe Kapitel 5.5) vornehmen.

Für die Parametrierung über SDO-Transfers sind folgende Objekte im Objektverzeichnis vorgesehen:

- 0x2000 Einstellung Knotenadresse
- 0x2100 Baudrate für serielle Schnittstelle
- 0x2101 Protokoll für serielle Schnittstelle
- 0x2102 Freigabe Empfang für serielle Schnittstelle

#### **0x2000 Einstellung Knotenadresse**

Subindex: 0 Datentyp: UNSIGNED8

Knotenadresse: 1..127

Der Wert wird dauerhaft im EEPROM gespeichert und **nur dann nach einem Reset des Buskopplers als Knotenadresse übernommen, wenn die Schalter 1-5 auf OFF stehen.**

#### **0x2100 Baudrate für serielle Schnittstelle**

Subindex: 0 Datentyp: UNSIGNED16

Über dieses Objekt wird die Baudrate an der seriellen Schnittstelle eingestellt. Der Wert wird dauerhaft im EEPROM gespeichert und bei einem Restart automatisch geladen. Folgende Einstellungen für die Baudrate sind möglich:

#### **Code Nr.**

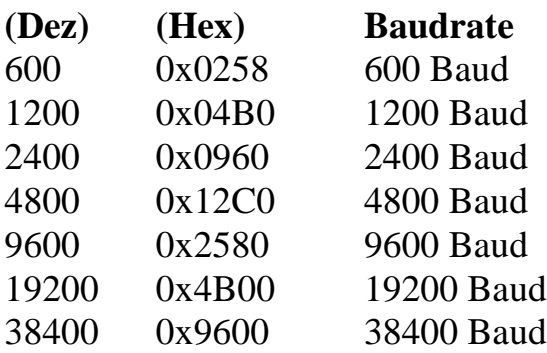

#### **0x2101 Protokoll für serielle Schnittstelle**

Subindex: 0 Datentyp: UNSIGNED8

Über dieses Objekt wird das Protokoll der seriellen Schnittstelle eingestellt. Der Wert wird dauerhaft im EEPROM gespeichert und bei einem Restart automatisch geladen. Für die Protokollnummern gilt folgende Zuordnung:

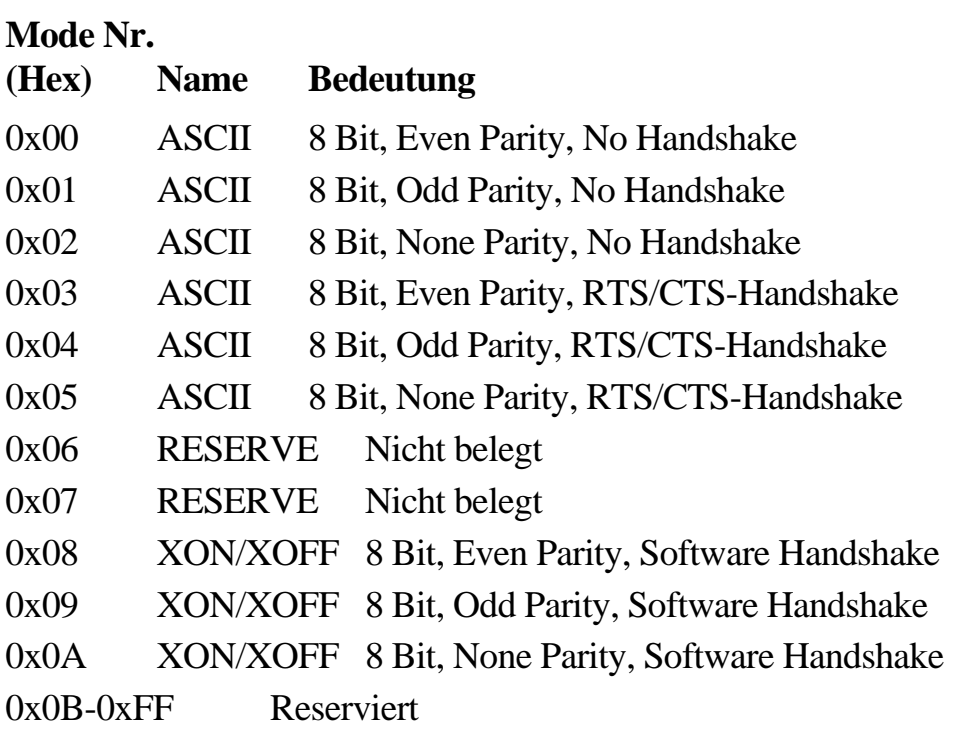

Die Stoppbitlänge von 1/1,5/2 wird automatisch erkannt und eingestellt.

#### **0x2102 Freigabe Empfang für serielle Schnittstelle**

Subindex: 0

Datentyp: UNSIGNED8

Mit diesem Schalter wird der Empfang an der seriellen Schnittstelle gesperrt oder freigegeben.

Gültige Werte: 0x00 (Empfang gesperrt) 0x01 (Empfang erlaubt)

#### 6.4 Datenaustausch mit PDO-Transfers

Der Datenaustausch erfolgt über die im CANopen-Protokoll vorgegebenen Standardidentifier:

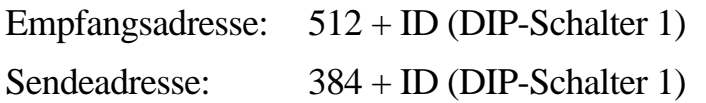

Die Telegrammlänge (L0...L3) ist fest auf 8 eingestellt, da die Anzahl der übertragenen Datenbytes direkt im Datenfeld codiert ist. Der Transmissiontype ist im Objektverzeichnis (Index 0x1400, Subindex 0x02) fest auf asynchron, Event gesteuert (=0xFF) eingestellt.

Format der 8 Datenbytes:

- Byte 0: Hier wird entweder die Anzahl übertragen, wieviele der nachfolgenden Datenbytes tatsächlich Nutzdaten enthalten (max. 7) oder ein Befehlsbyte (siehe Kapitel 6.5)
- Byte 1 7: In Abhängigkeit vom Wert von Byte 0 werden hier entweder Nutzdaten oder Geräteparameter übertragen.

#### 6.5 Parametrierung mit PDO-Transfers

Die Parametrierung des CANopen-COM-MINI läßt sich sowohl über SDO-Transfers (siehe Kapitel 5.3), als auch über PDO-Transfers vornehmen.

Für die Parametrierung des CANopen-COM-MINI über PDO-Transfers wird das gleiche Telegramm verwendet wie bei der Datenübertragung zum Modul. Der einzige Unterschied besteht darin, daß im Byte 0 ein Wert größer als 7 steht und damit als Befehl interpretiert wird.

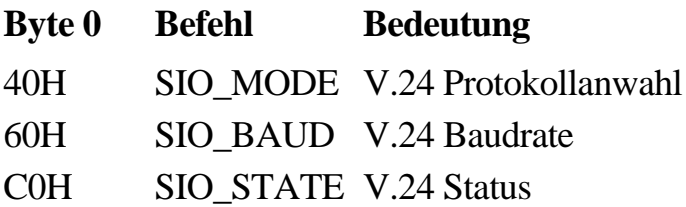

### **Beschreibung der Befehle:**

#### **Telegramm SIO\_MODE**

Mit diesem Befehl wird das Protokoll der seriellen Schnittstelle eingestellt

Richtung Host → CANopen-COM-MINI

Telegrammformat:

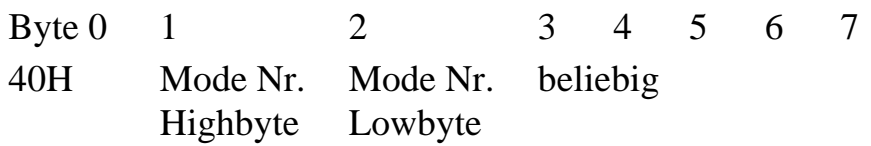

Für die Protokollnummern gilt folgende Zuordnung:

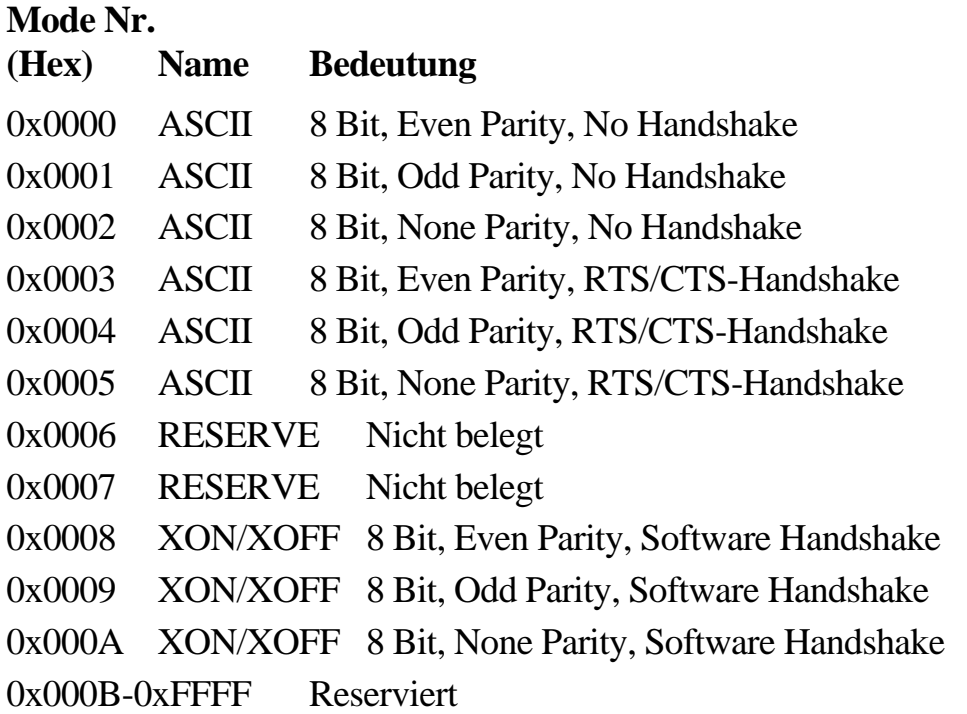

Die Stoppbitlänge von 1/1,5/2 wird automatisch erkannt und eingestellt.

#### ACHTUNG

Nach dem Einschalten wird die serielle Schnittstelle automatisch mit folgenden Parametern vorinitialisiert.

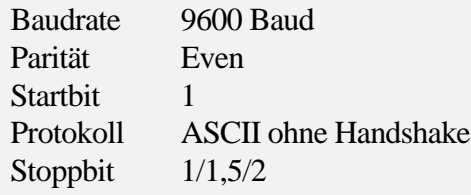

#### **Telegramm SIO\_BAUD**

Mit diesem Befehl wird die Baudrate an der seriellen Schnittstelle eingestellt.

 $Richard$  Host  $\rightarrow$  CANopen-COM-MINI

Telegrammformat:

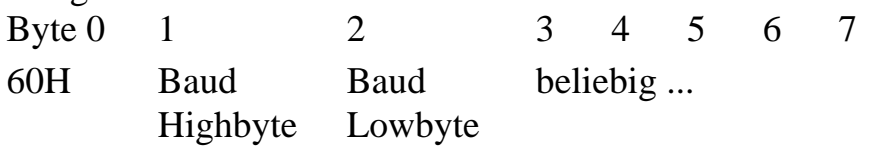

Folgende Einstellungen für die Baudrate sind möglich:

#### **Code Nr.**

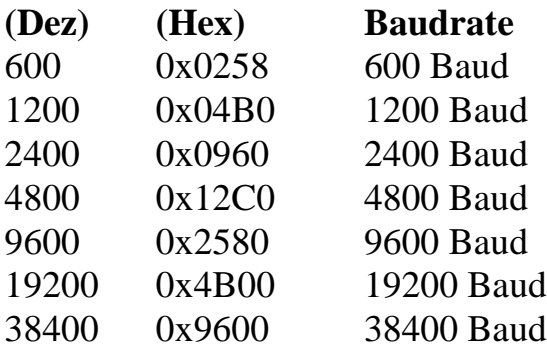

#### **Telegramm SIO\_STATE**

Mit diesem Befehl wird der Empfang an der seriellen Schnittstelle gesperrt oder freigegeben.

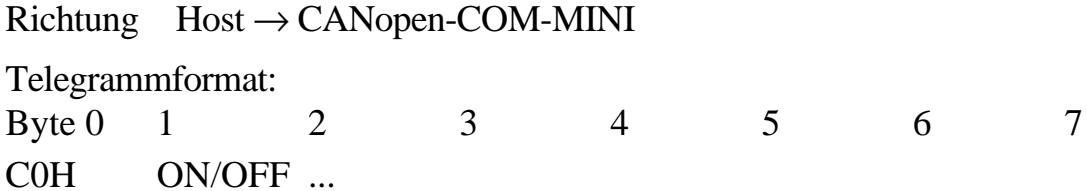

Dabei bedeutet:

 $ON = 1$  (Empfang erlaubt)

 $OFF = 0$  (Empfang gesperrt)

## 6.6 Node Guarding

Der Guarding-Betrieb des Moduls startet mit dem ersten, vom Master, empfangenen Guarding-Anforderungstelegramm. Der zugehörige COB-Identifier ist im Objektverzeichnis in der Variablen 0x100E fest auf **1792 + Modul-ID** eingestellt. Wird, während des Guardingbetriebs, innerhalb der "Guard-Time" (Objekt 0x100C) kein Guarding-Anforderungstelegramm mehr vom Master empfangen, so geht das Modul davon aus, daß der Master nicht mehr korrekt arbeitet. Nach der Zeit, die durch das Produkt aus "Guard-Time"  $(0x100C)$  und "Life-Time-Factor"  $(0x100D)$ eingestellt ist, versetzt sich das Modul automatisch in den Zustand "Pre-Operational".

Wird entweder die "Guard-Time" (Objekt 0x100C) oder der "Life-Time-Factor" (0x100D) mittels SDO-Download vom Master auf Null eingestellt (PowerOn Default), so findet keine Überprüfung auf Ablauf der Guardingzeit statt, und das Modul bleibt im aktuellen Zustand.

## 6.7 Emergency PDO

Für das Emergency-PDO-Telegramm ist der nach dem Boot-Up eingestellte COB-Identifier (im Objektverzeichnis in der Variablen 0x1014) in Dezimaldarstellung: **128 + Modul-ID.**

CANopen EMERGENCY-Telegramm-Inhalt:

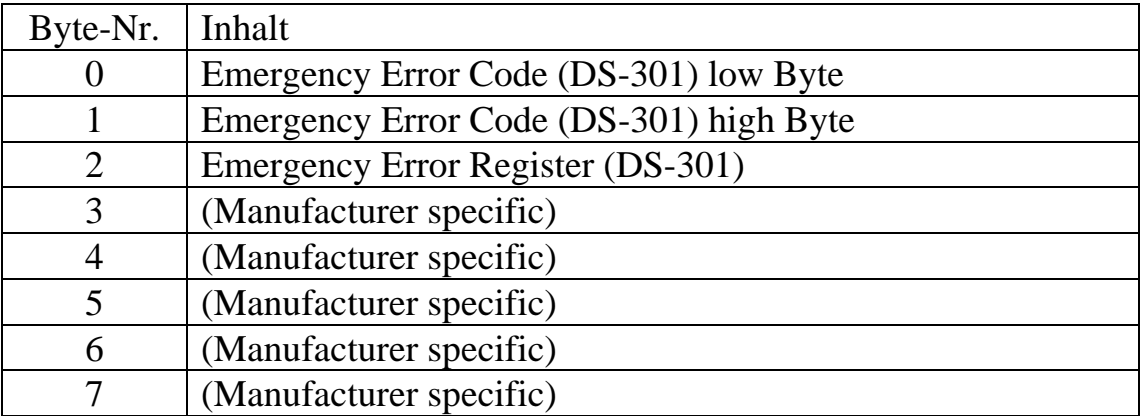

Die Bedingungen für das Senden eines Emergency-Telegramms sind folgende:

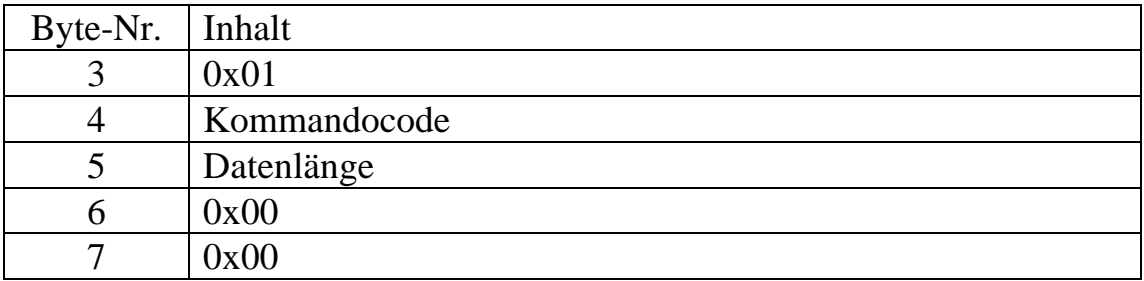

1. Üngültiger Kommandocode bei der Parametrierung über PDO-Transfer

2. Datenlänge (Byte 0) beim Datenaustausch ungültig oder zu wenig Platz im Sendepuffer

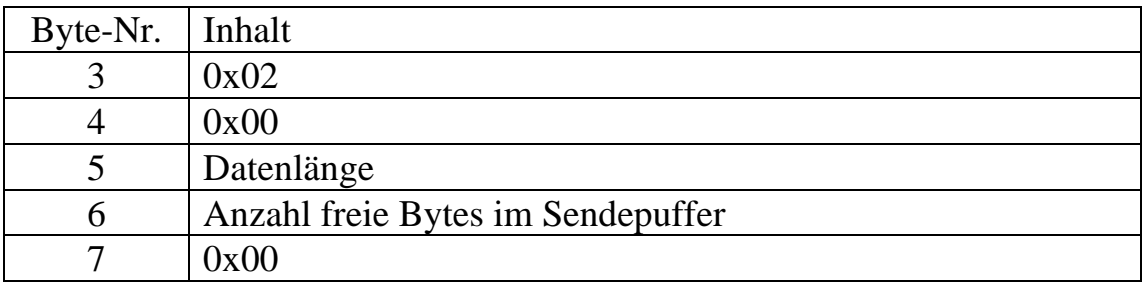

#### 3. Ungültiger Protokollcode bei der Parametrierung

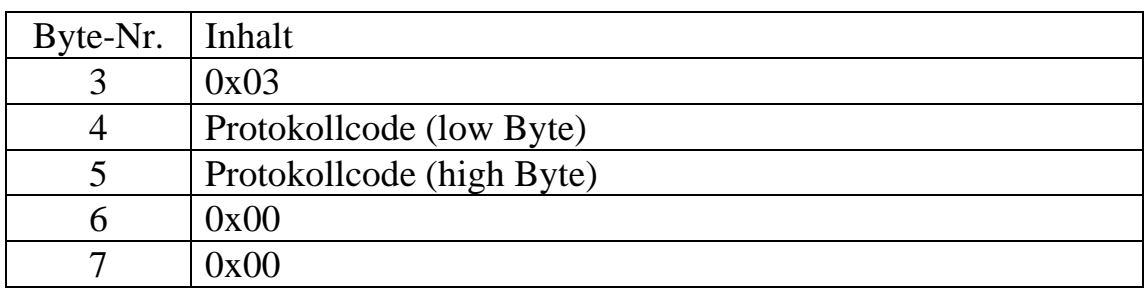

#### 4. Ungültige Baudrate bei der Parametrierung

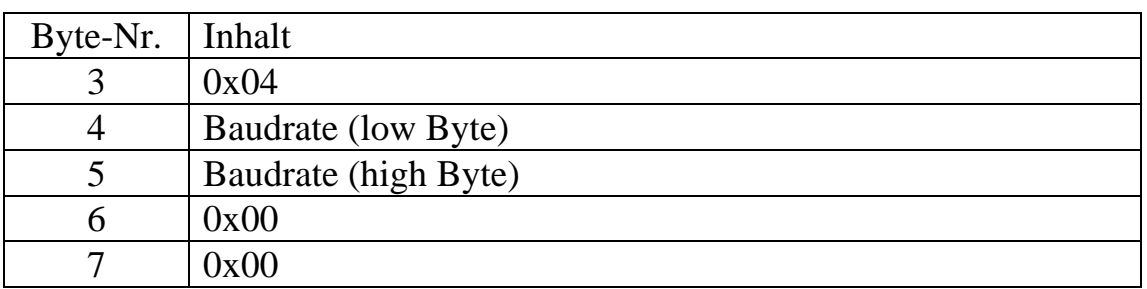

# Kapitel 7

# 7 Technische Daten

## 7.1 Allgemeine Daten

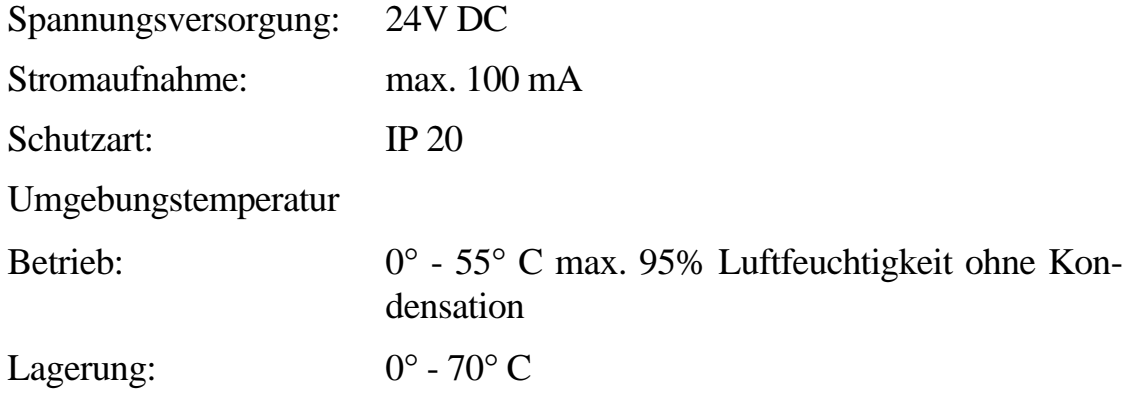

Abmessungen:

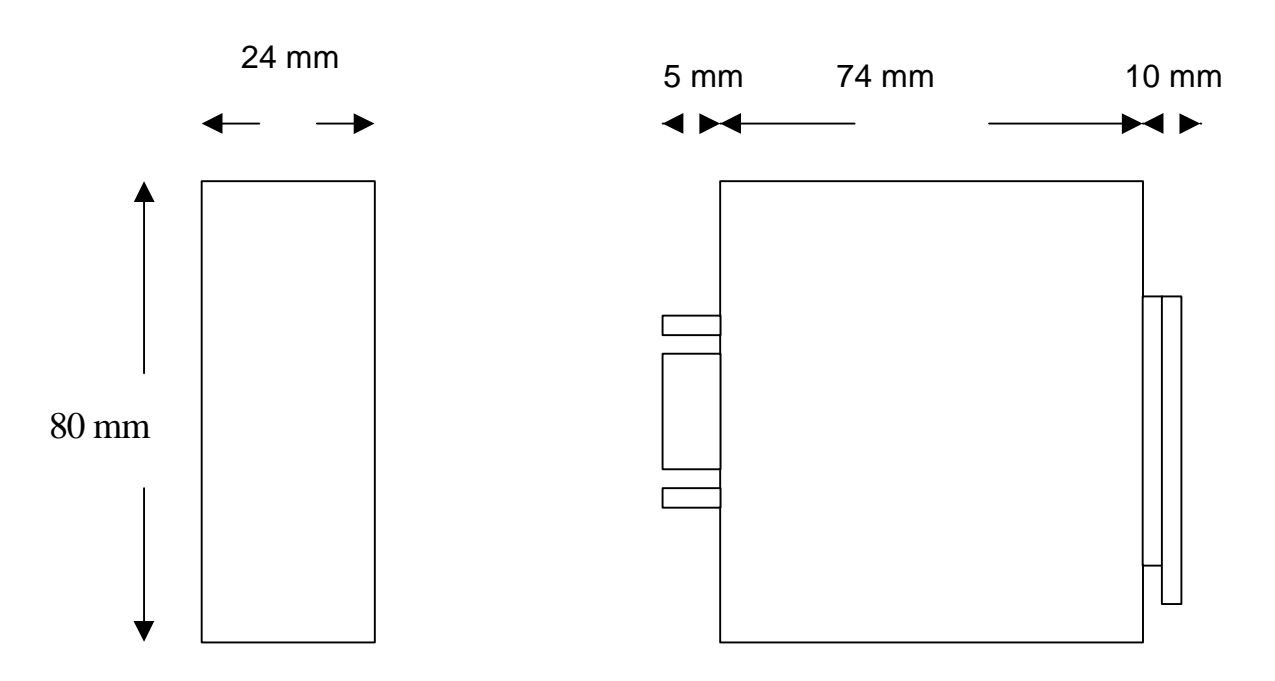

### 7.2 CAN-Bus-Schnittstelle

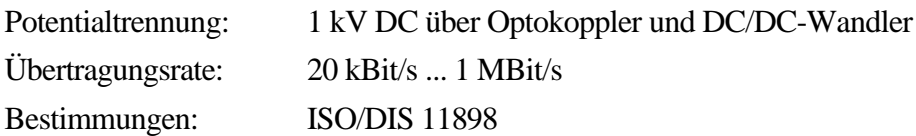

## 7.3 RS232 (V.24) Schnittstelle

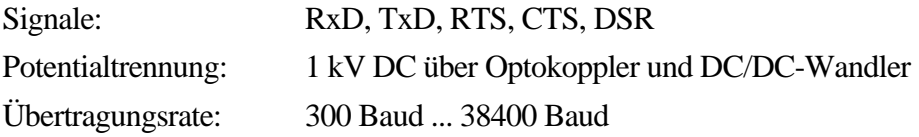

#### **Belegung der 9 pol. D-SUB-Buchse**

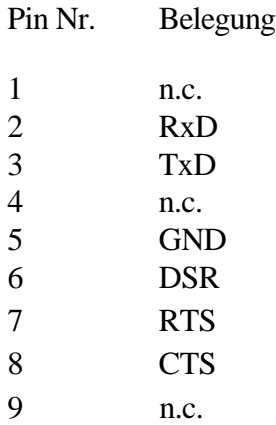

## 7.4 RS422 Schnittstelle

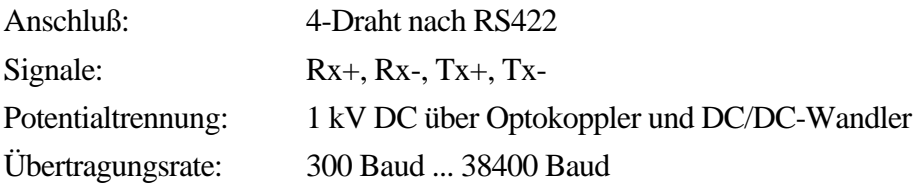

#### **Belegung der 9 pol. D-SUB-Buchse**

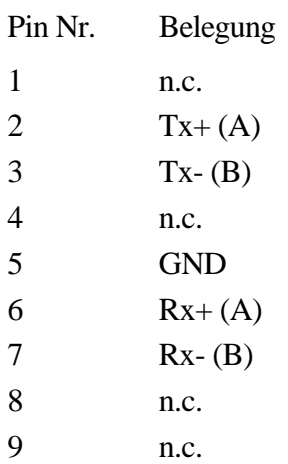

#### 7.5 RS485 Schnittstelle

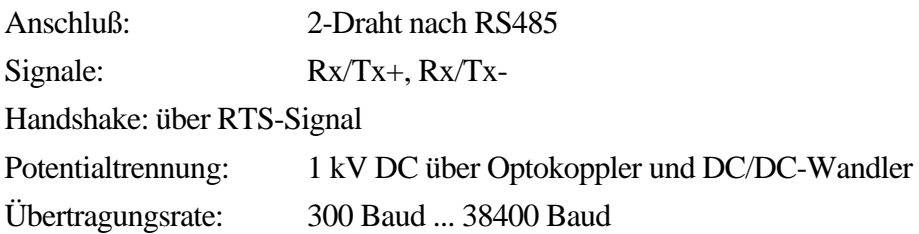

#### **Belegung der 9 pol. D-SUB-Buchse**

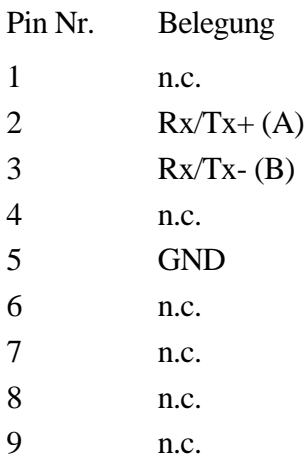

## 7.6 TTY Schnittstelle

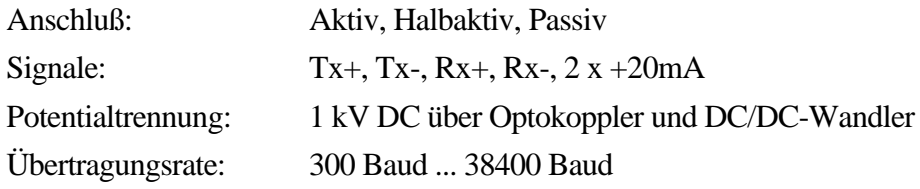

#### **Belegung der 9 pol. D-SUB-Buchse**

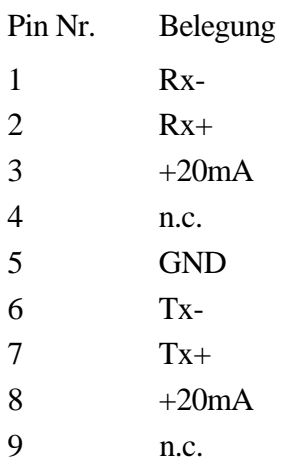

Allgemeiner Hinweis!

Um die EMV Bestimmungen einzuhalten, sind alle Datenleitungen mit einem Schirm zu versehen. Dieser Schirm muß auf das Erdpotential aufgelegt werden. Alle Erdklemmen an unserer Baugruppe sind auch auf das Erdpotential zu legen.

Werden diese Maßnahmen nicht getroffen, so übernimmt die Fa. Antal Electronic keine Haftung für Einhaltung der EMV Schutzmaßnahmen.